## **PRTG Integration Setup**

You need API info to connect PRTG Network Monitor to MSPbots.

## To set up the PRTG integration:

- 1. Secure the following API information for PRTG:
	- a. Server URL
		- b. User name
		- c. Pass hash
- 2. Log in to the MSPbots app and go to [Integrations](https://app.mspbots.ai/Integrations).
- 3. Search for **PRTG Network Monitor** and click it.
- 4. Enter the **Server URL**, **User Name**, and **Pass Hash** in the corresponding fields.

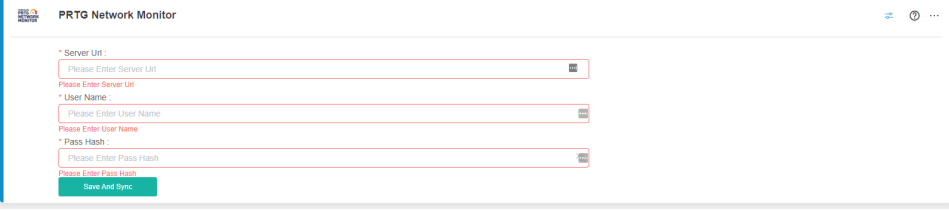

5. Click **Save And Sync**.